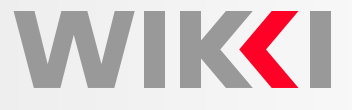

# **Mesh Generation in OpenFOAM:snappyHexMeshCrash Course**

**Hrvoje Jasak**

**h.jasak@wikki.co.uk**

**Wikki Ltd, United Kingdom**

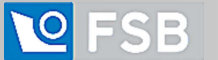

OpenFOAM Course, Uni Ghent 3-4/May/2016. Tracking 5568512168

#### **Introduction**

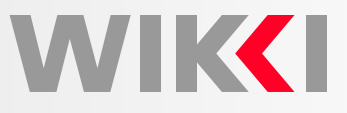

snappyHexMesh: Automatic Complex Geometry Mesher in OpenFOAM

- •snappyHexMesh utility is available as <sup>a</sup> part of OpenFOAM
- •High quality hex and split-hex meshes generated from STL files
- • Mesh generation fully automatic with many parameters allowing for the meshquality control, local refinement and layered meshes
- •• snappyHexMesh is suitable for mesh generation in both internal and external flow  ${\sf simulations.}$  For conjugate simulations, run  ${\sf snappyHexMesh}$  twice!
- The mesh generation algorithm proceeds in stages
	- 1. Creation of background (initial mesh)
	- 2. Cell splitting at edges and surfaces, cell removal, and local refinement
	- 3. Snapping to surfaces and layer creation
- •Mesh generation algorithm is capable of handling complex surfaces
- • Local feature detection (edges and surfaces) control is available: goodrepresentation of the original geometry
- • Easy to control the transition from coarse to fine mesh zones: minimizing the cell count
- •Algorithm runs in parallel: creation of large meshes

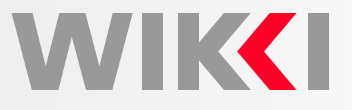

Stages of Mesh Generation Process

- Creation of background (initial mesh)
- Cell splitting at edges and surfaces, cell removal, and local refinement
- Snapping to surfaces and layer creation

In order to generate mesh, <sup>a</sup> number of files that control various aspects of the meshgeneration process are required

- Directory structure of the example directory example/0 example/constant / example/system
- Directory structure of constant subdirectory

example/constant/polyMesh example/constant/triSurface

- polyMesh directory contains blockMeshDict needed for initial mesh creation
- •**•** triSurface directory contains feature description and/or STL file
- •System directory contains controlDict, snappyHexMeshDict, fvSolution and fvSchemes files
- • The overall structure is very similar to <sup>a</sup> typical OpenFOAM case directory structure

Stages of mesh generation process

• blockMeshDict file is responsible for specifying the initial mesh parameters

```
convertToMeters 1;
vertices((-5 - 2.5 0) (5 - 2.5 0) (5 \ 2.5 0) (-5 \ 2.5 0)(-5 - 2.5 5) (5 - 2.5 5) (5 \ 2.5 5) (-5 \ 2.5 5));
blocks(hex (0 1 2 3 4 5 6 7) (8 8 20) simpleGrading (1 1 1)
);
edges();

patches(patch in ( (0 1 2 3) ) patch out ( (7 6 5 4) )
    wall right ( (2 6 5 1) ) wall left ( (3 7 4 0) )
    wall up ( (2 6 7 3) ) wall down ( (4 5 1 0) )
);
mergePatchPairs();
```
**NIKKI** 

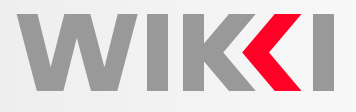

#### Initial Background Mesh

• blockMesh utility produces the following output

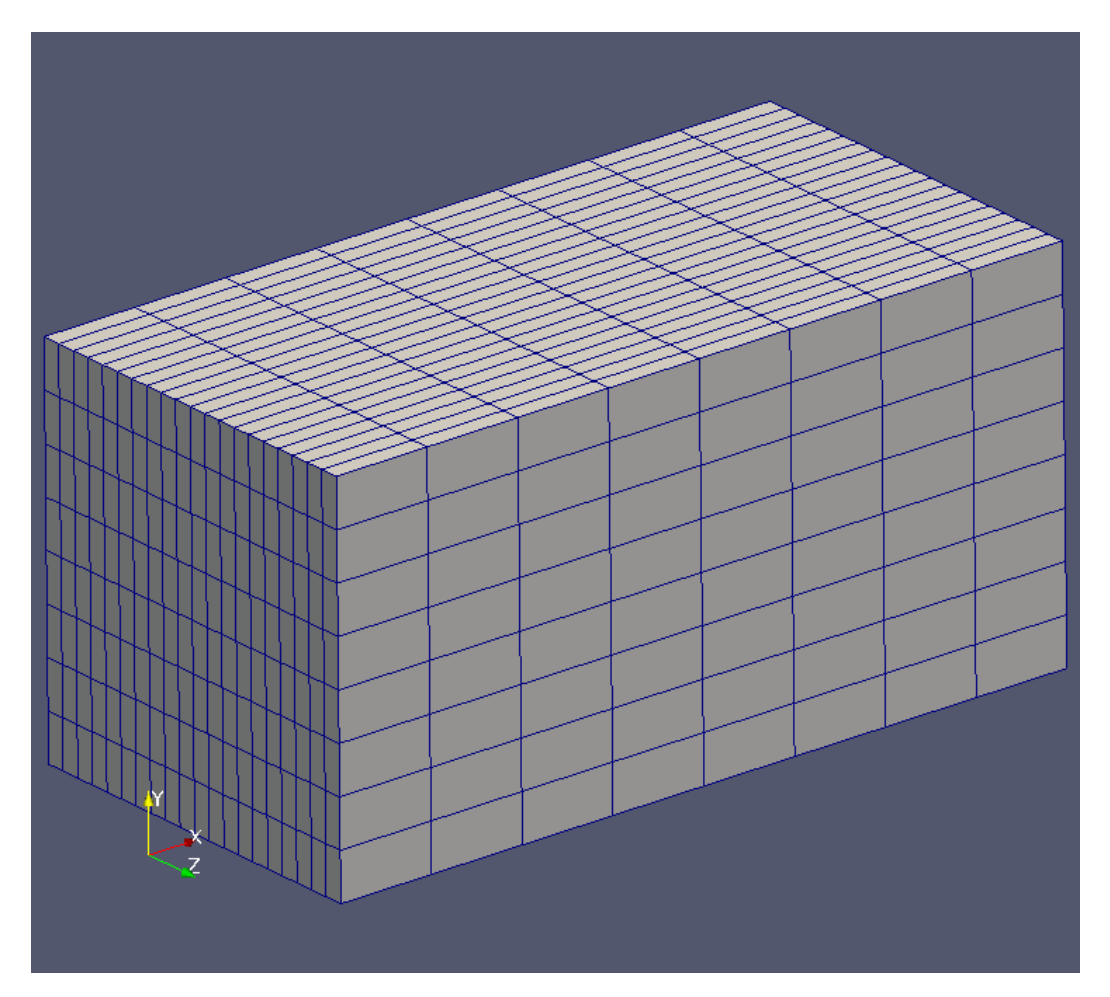

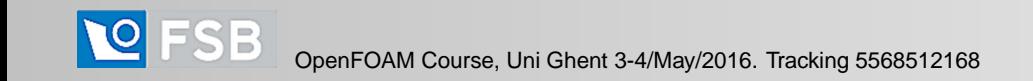

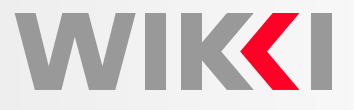

Initial Background Mesh

- •Initial background mesh does not need to be very fine
- • There should be at least one cell edge that intersects with <sup>a</sup> surface that needs tomeshed
- •Therefore, one cell background mesh will not work
- • snappyHexMesh utility uses OpenFOAM search and intersection algorithms tocreate <sup>a</sup> mesh
- •Background mesh must encompass the geometry fully

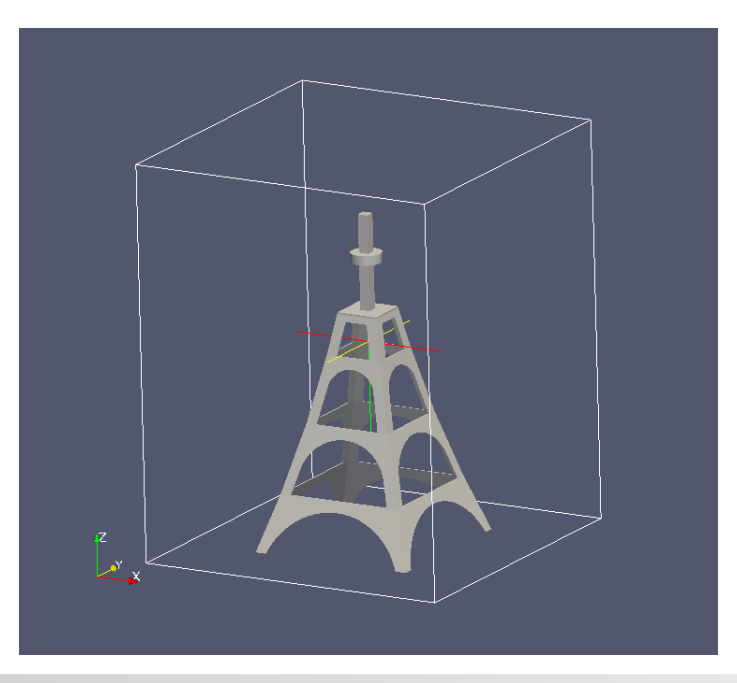

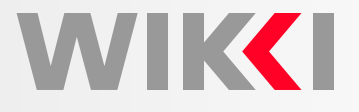

```
snappyHexMeshDict Structure
```

```
geometry{...}
castellatedMeshControls{...}
snapControls{...}
addLayersControls{...}
meshQualityControls{...}
```
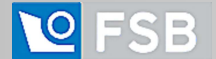

**WIKK** 

snappyHexMeshDict Structure

• Global parameters

castellatedMesh true;<br>snap true; true;<br>true; addLayers debug 0; mergeTolerance 1e-6;

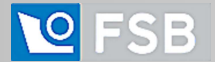

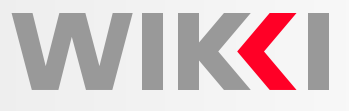

Geometry Section

- •Describes various surfaces and regions within the mesh
- •Can describe geometry using an STL file or through set of tessellated primitives
- •It serves as an input for other stages of mesh generation
- •It is up to user to decide how surfaces and regions are used
- • the type of the surface helps to select the appropriate algorithm for detection of surfaces and refinement regions: searchableCylinder, triSurfaceMesh, triSurfaceMeshWithGaps.
- • Entities defined in STL file can be named for meshing purposes using regions keyword

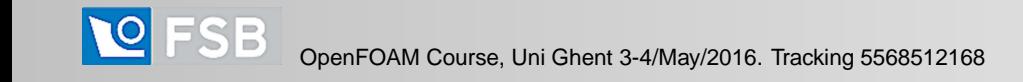

snappyHexMeshDict Structure

```
• Geometry sectiongeometry{pipe{type searchableCylinder;
         point1 (0.5 0.5 -1);
         point2 (0.5 0.5 6);
         radius 0.5;
      }innerPipe{type searchableCylinder;
         point1 (0.5 0.5 0);
         point2 (0.5 0.5 5);
         radius 0.1;
  }
```
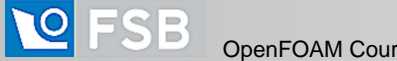

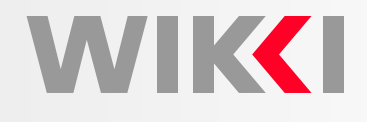

snappyHexMeshDict Structure

```
• Geometry sectiongeometry{boat.stl{type triSurfaceMesh;
         name boat;
      }refinementBox{type searchableBox;
         min (-8000 -4000 -3000);
         max ( 8000 4000 3000);
      }}
```
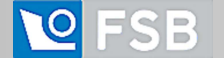

**WIKKI** 

snappyHexMeshDict Structure

```
• Geometry sectiongeometry{car.stl{type triSurfaceMeshWithGaps;
          gap 0.005;
          regions{chasis\mathcal{L}name chasis;
                }}}}
```
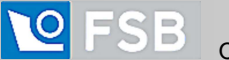

**WIK** 

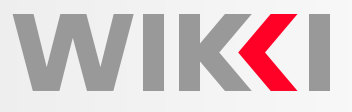

#### castellatedMeshControls

- This section specifies various parameters that control surface intersection andregion refinement algorithms
- $\bullet$  Geometrical entities specified in the geometry section are available here to beused for surface intersection and refinement algorithms
- $\bullet$  Each geometric entity can be associated with <sup>a</sup> particular keyword thus indicatingwhether the entity is to be used for geometrical or refinement considerations
- •In addition, load balancing and the stopping criteria are defined in this section

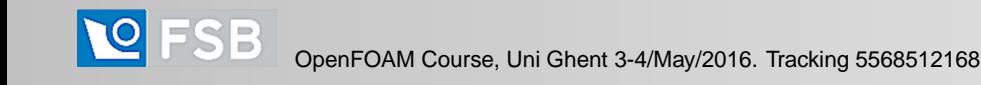

```
snappyHexMeshDict Structure
  • castellatedMeshControlscastellatedMeshControls\left\{ \right.maxLocalCells 1000000;
    maxGlobalCells 2000000;
    minRefinementCells 0;
    maxLoadUnbalance 0.10;
    nCellsBetweenLevels 1;
    features ();
    refinementSurfaces{pipe\{ level (2 1);}
refinementRegions{innerPipe { mode inside; levels ((1 2));
    }
resolveFeatureAngle 20;
    locationInMesh (0.54 0.52 0.16);
}
```
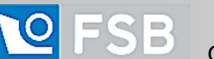

**NIKKI** 

#### castellatedMeshControls Parameters

- maxLocalCells: If local number of cells is >= maxLocalCells on any processor switches from from refinement followed by balancing (current method) to(weighted) balancing before refinement
- maxGlobalCells: Overall cell limit (approximately). Refinement will stop immediately upon reaching this number so <sup>a</sup> refinement level might not complete. Note that this is the number of cells before removing the part which is not 'visible' from the keepPoint. The final number of cells might actually be <sup>a</sup> lot less
- minRefinementCells: The surface refinement loop might spend lots of iterations refining just <sup>a</sup> few cells. This setting will cause refinement to stop if <= minimumRefine are selected for refinement. Note: it will at least do one iteration(unless the number of cells to refine is 0)
- maxLoadUnbalance: Allow <sup>a</sup> certain level of imbalance during refining (since balancing is quite expensive) Expressed as fraction of perfect balance (= overall number of cells / nProcs). 0=balance always.
- nCellsBetweenLevels: Number of buffer layers between different levels. <sup>1</sup>means normal 2:1 refinement restriction, larger means slower refinement.

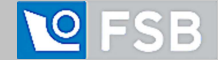

WIKCI

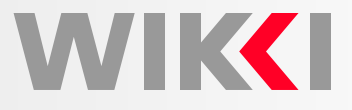

castellatedMeshControls Parameters

• features: Specifies <sup>a</sup> level for any cell intersected by its edges. This is <sup>a</sup>featureEdgeMesh, read from constant/triSurface

```
features({file "someLine.eMesh";
        level 2;
    });
```
- $\bullet\;$  <code>refinementSurfaces:</code> Specifies two levels for every surface. The first is the minimum level, every cell intersecting <sup>a</sup> surface gets refined up to the minimum level. The second level is the maximum level. Cells that 'see' multiple intersections where the intersections make an angle <sup>&</sup>gt; resolveFeatureAngle get refined up to themaximum level
- •resolveFeatureAngle: Resolve sharp angles

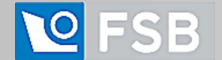

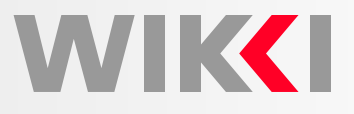

#### castellatedMeshControls Parameters

- refinementRegions: Specifies refinement level for cells in relation to <sup>a</sup> surface. One of three modes
	- $\circ$  distance: 'levels' specifies per distance to the surface the wanted refinement level. The distances need to be specified in descending order.
	- inside: 'levels' is only one entry and only the level is used. All cells inside the surface get refined up to the level. The surface needs to be closed for this to be possible.
	- outside. Same but cells outside.
- locationInMesh: After refinement patches get added for all refinementSurfaces and all cells intersecting the surfaces get put into these patches. The section reachable from the locationInMesh is kept. NOTE: This point should never be on <sup>a</sup>face, always inside <sup>a</sup> cell, even after refinement.

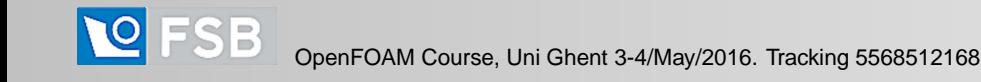

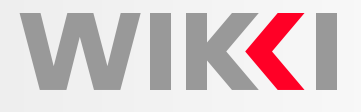

#### snappyHexMeshDict Structure

• snapControls

{

}

```
snapControls
```

```
nSmoothPatch 6;
```

```
tolerance 10.0;
```

```
nSolveIter 60;
```

```
nRelaxIter 10;
```
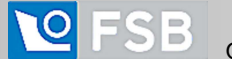

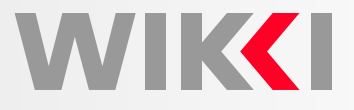

#### snapControls <mark>Parameters</mark>

- nSmoothPatch: Number of patch smoothing iterations before findingcorrespondence to surface
- tolerance: Relative distance for points to be attracted by surface feature point or edge. True distance is this factor times local maximum edge length
- nSolveIter: Number of mesh displacement relaxation iterations
- nRelaxIter: Maximum number of snapping relaxation iterations. Should stop before upon reaching <sup>a</sup> correct mesh

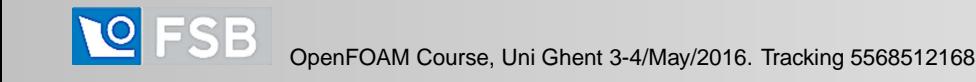

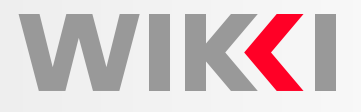

snappyHexMeshDict Structure

```
• addLayersControlsaddLayersControls{relativeSizes true;
     layers{ pipe_region0 { nSurfaceLayers 3;} }
     expansionRatio 2.0;
     finalLayerThickness 0.5;
     minThickness 0.05;
     nGrow 1;
     featureAngle 60;
     nRelaxIter 5;
     nSmoothSurfaceNormals 1;
     nSmoothNormals 3;
     nSmoothThickness 10;
     maxFaceThicknessRatio 0.5;
     maxThicknessToMedialRatio 0.3;
     minMedianAxisAngle 130;
     nBufferCellsNoExtrude 0;
     nLayerIter 50;
```
OpenFOAM Course, Uni Ghent 3-4/May/2016. Tracking 5568512168

}

**TIKK I** 

addLayersControls Parameters

- relativeSizes: Are the thickness parameters below relative to the undistorted sizeof the refined cell outside layer (true) or absolute sizes (false)
- •layers: Per final patch (so not geometry!) the layer information

```
layers{minZ{nSurfaceLayers 1;
     }
motorBike_frt-fairing:001%1{nSurfaceLayers 1;
     }}
```
- •expansionRatio: Expansion factor for layer mesh
- • finalLayerThickness: Wanted thickness of final added cell layer. If multiple layers is the thickness of the layer furthest away from the wall. See relativeSizes parameter

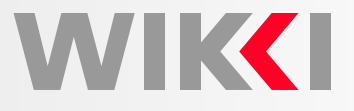

#### addLayersControls Parameters

- minThickness: Minimum thickness of cell layer. If for any reason layer cannot be above minThickness do not add layer. Relative to undistorted size of cell outsidelayer
- nGrow: If points get not extruded do nGrow layers of connected faces that are alsonot grown. This helps convergence of the layer addition process close to features
- $\bullet$  featureAngle: When not to extrude surface. <sup>0</sup> is flat surface, <sup>90</sup> is when two faces make straight angle
- • nRelaxIter: Maximum number of snapping relaxation iterations. Should stop beforeupon reaching <sup>a</sup> correct mesh
- • nSmoothSurfaceNormals: Number of smoothing iterations of interior meshmovement direction

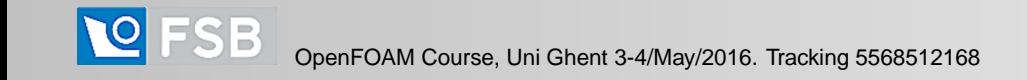

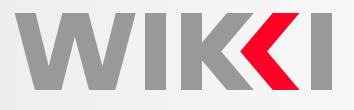

addLayersControls Parameters

- nSmoothThickness: Smooth layer thickness over surface patches
- •maxFaceThicknessRatio: Stop layer growth on highly warped cells
- • maxThicknessToMedialRatio: Reduce layer growth where ratio thickness to medial distance is large
- •minMedianAxisAngle: Angle used to pick up medial axis points
- •nBufferCellsNoExtrude: Create buffer region for new layer terminations
- •nLayerIter: Overall max number of layer addition iterations

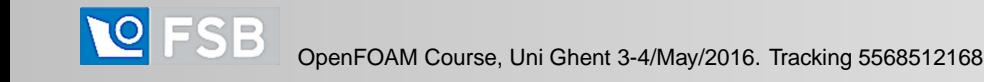

snappyHexMeshDict Structure • meshQualityControlsmeshQualityControls{maxNonOrtho 65; maxBoundarySkewness 20; maxInternalSkewness 4; maxConcave 80; minFlatness 0.5;  $minVol -1e-13$ ;  $minArea -1;$ minTwist 0.05; minDeterminant 0.001; minFaceWeight 0.05; minVolRatio 0.01; minTriangleTwist -1; nSmoothScale 4; errorReduction 0.75;

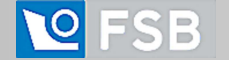

}

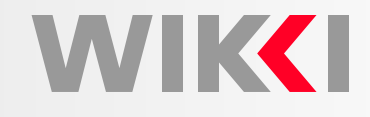

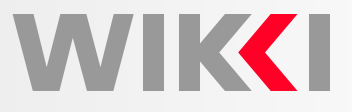

#### meshQualityControls <mark>Parameters</mark>

- maxNonOrtho: Maximum non-orthogonality allowed. Set to <sup>180</sup> to disable
- •maxBoundarySkewness: Max skewness allowed. Set to <0 to disable
- •maxInternalSkewness: Max skewness allowed. Set to <0 to disable
- • maxConcave: Max concaveness allowed. Is angle (in degrees) below which concavity is allowed. 0 is straight face, <0 would be convex face. Set to 180 todisable
- •minFlatness: Minimum projected area v.s. actual area. Set to -1 to disable
- • minVol: Minimum pyramid volume. Is absolute volume of cell pyramid. Set to <sup>a</sup> sensible fraction of the smallest cell volume expected. Set to very negative number(e.g. -1E30) to disable
- •minArea: Minimum face area. Set to <0 to disable

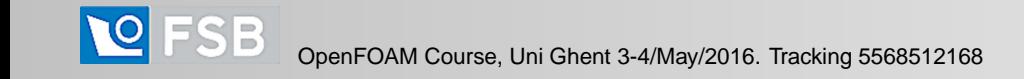

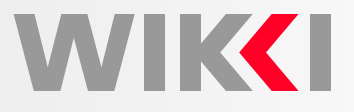

#### meshQualityControls <mark>Parameters</mark>

- minTwist: Minimum face twist. Set to <-1 to disable. dot product of face normal andface center triangles normal
- •minDeterminant: minimum normalized cell determinant  $1 =$  hex,  $\le 0 =$  folded or flattened illegal cell
- •minFaceWeight: minFaceWeight (0 -> 0.5)
- •minVolRatio: must be >0 for Fluent compatibility
- •nSmoothScale: Number of error distribution iterations
- •errorReduction: Amount to scale back displacement at error points

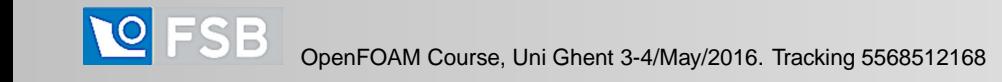

Stages of Mesh Generation

• Background mesh

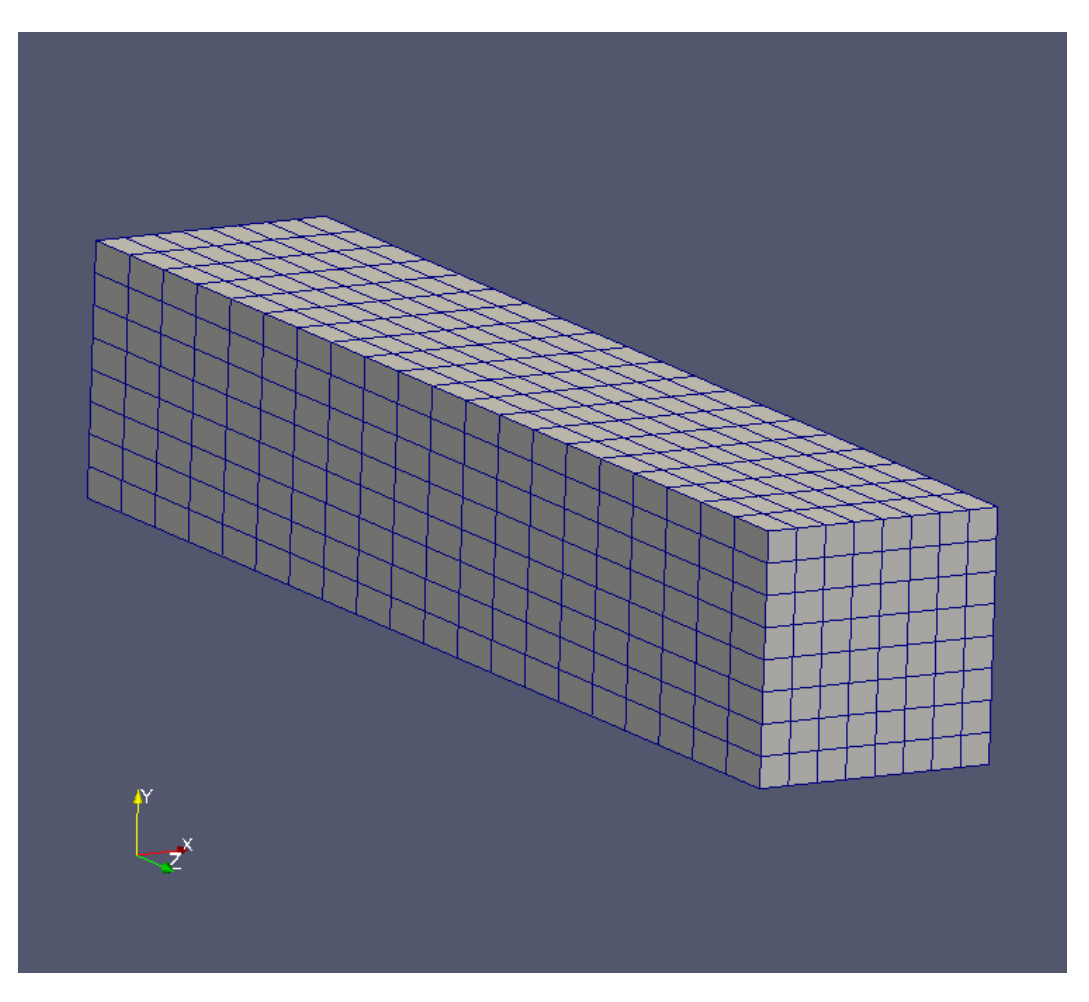

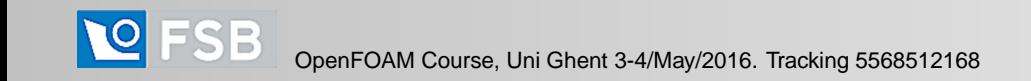

**WIKKI** 

Stages of Mesh Generation

• Surface intersection

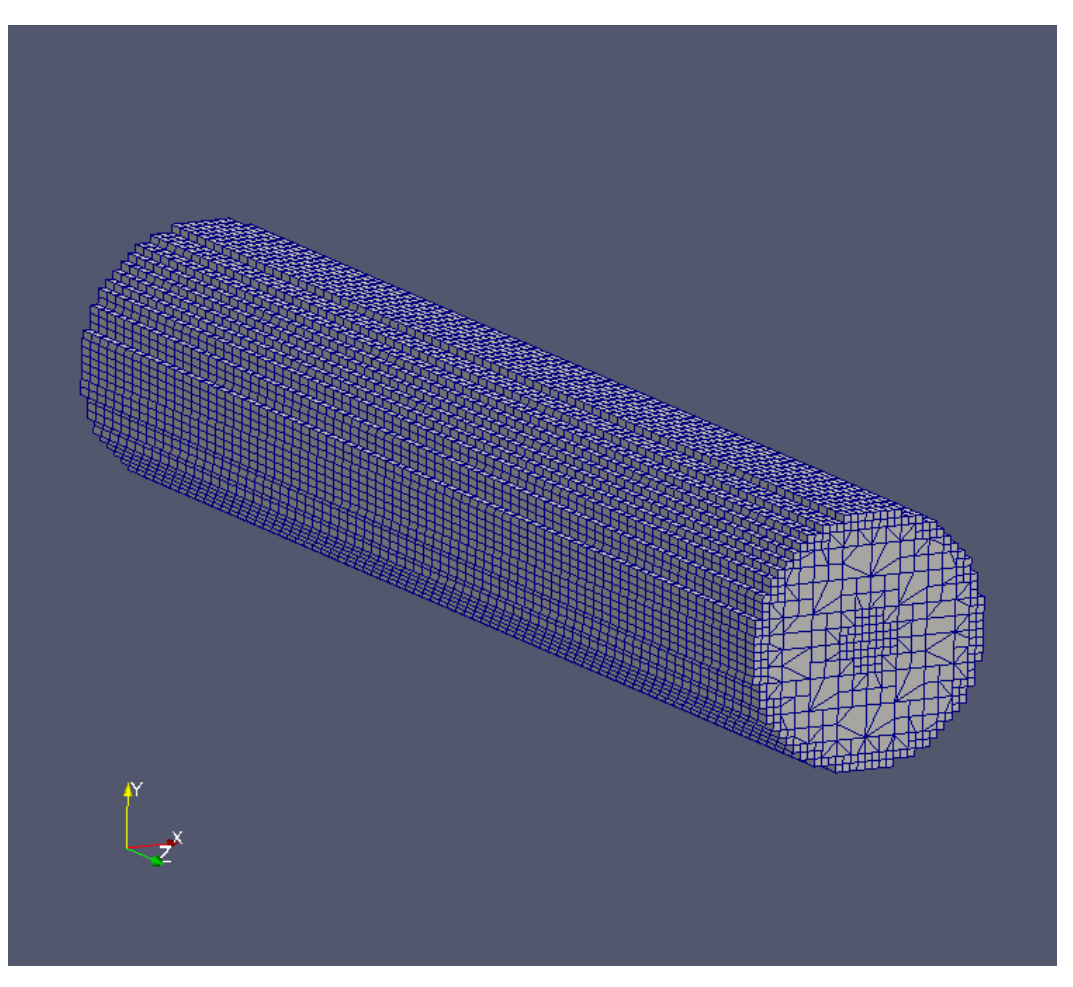

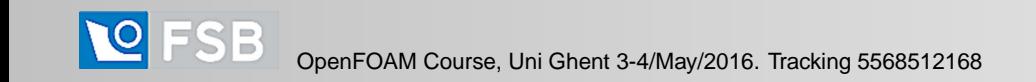

Stages of Mesh Generation

• Mesh snapping

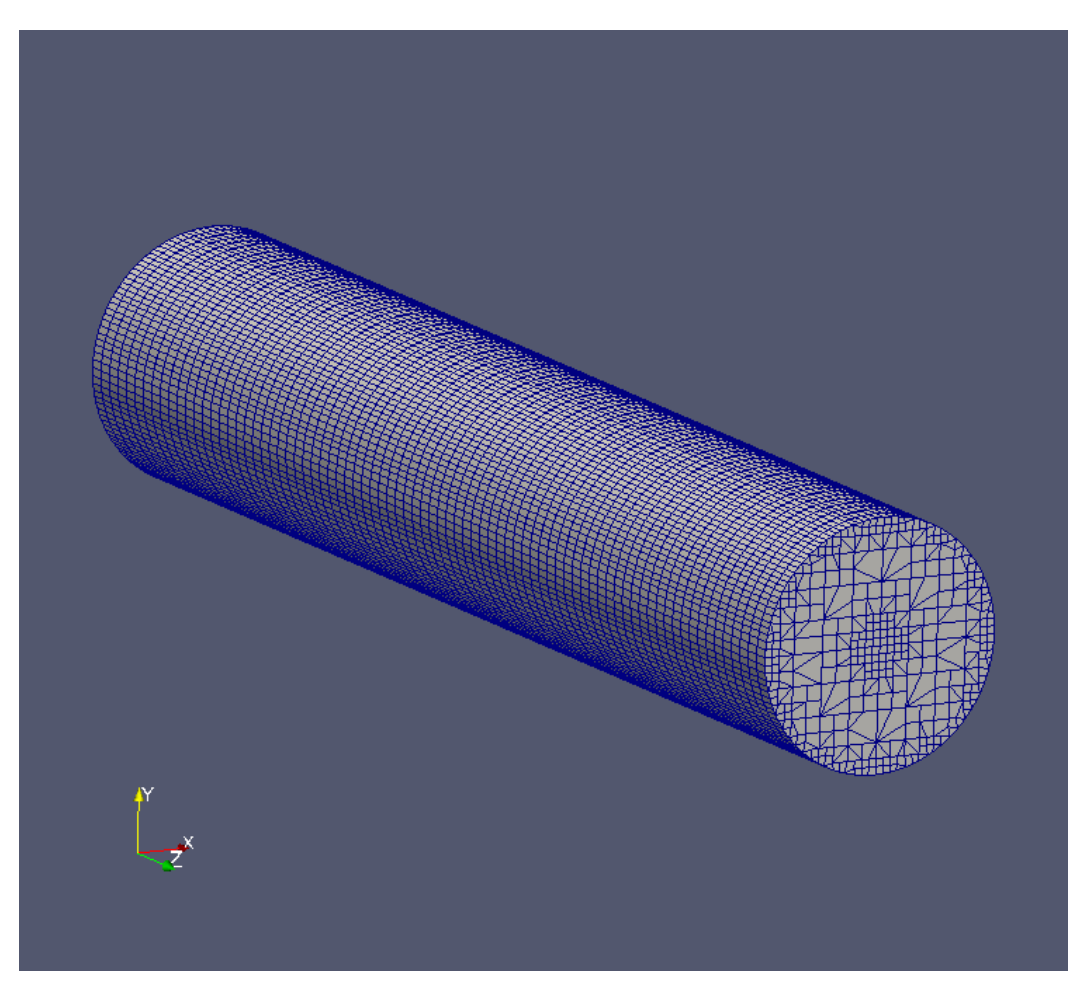

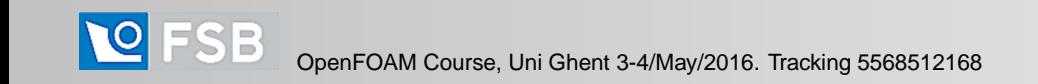

#### Mesh generation stages

• Refinement, smoothing and layering

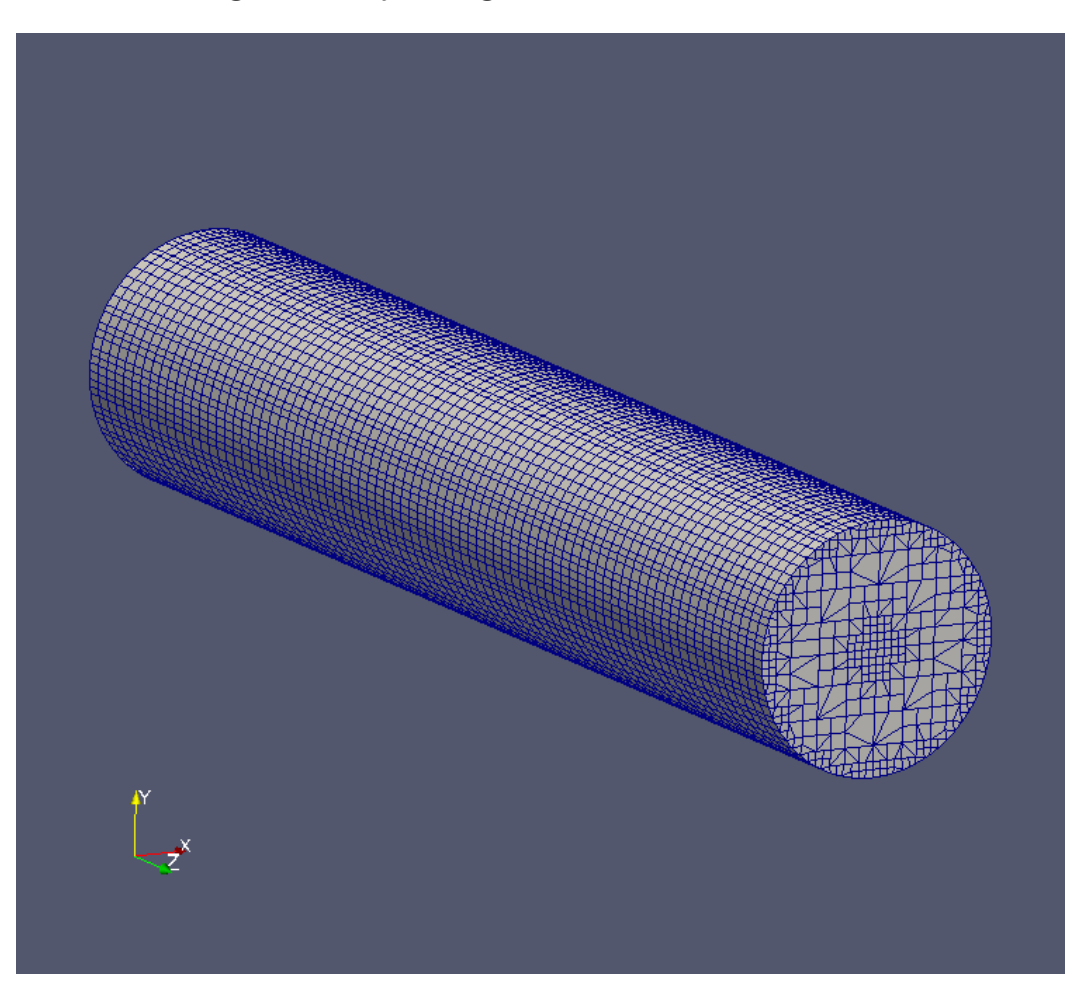

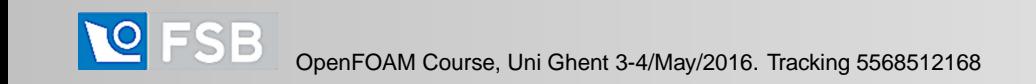

Cylinder in Cross-Flow: Coarse Mesh

• Coarse mesh without local refinement

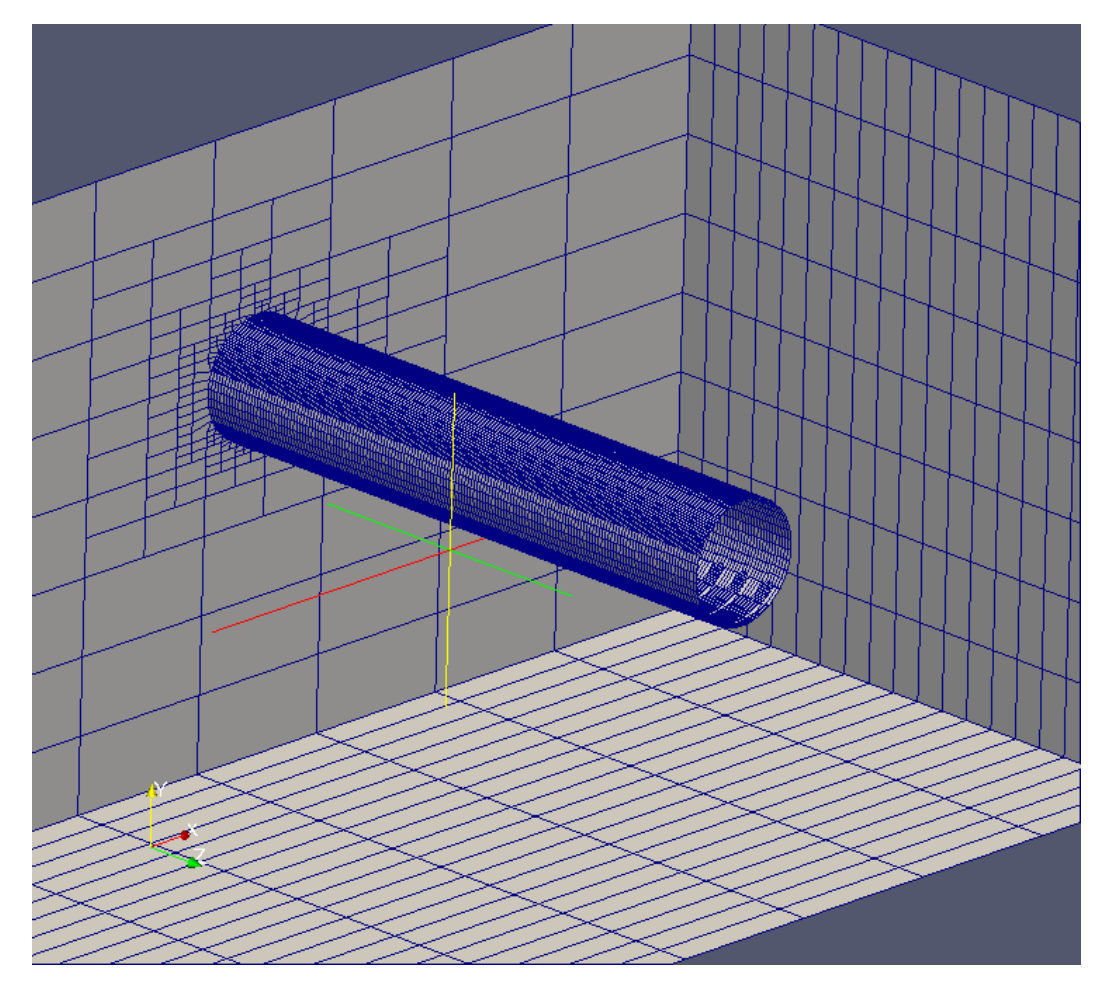

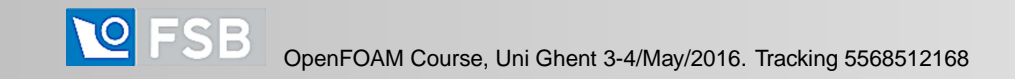

**WIKKI** 

Cylinder in cross-flow: fine mesh

 $\bullet$ Coarse mesh with local refinement

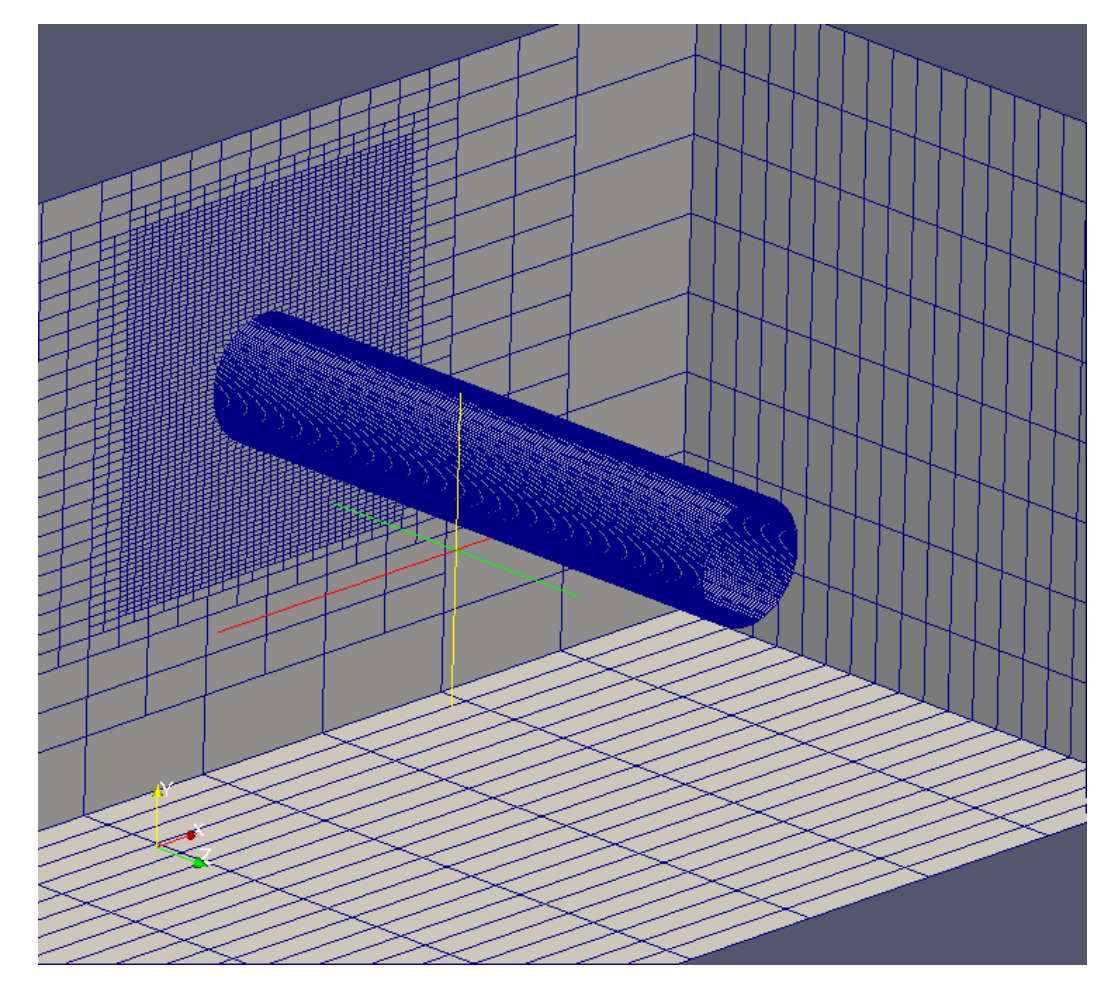

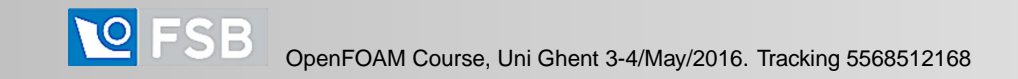

**WIKKI** 

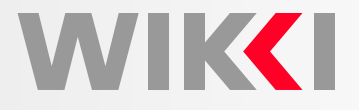

An example of more realistic geometry

•Mesh for external simulation of the flow around <sup>a</sup> car

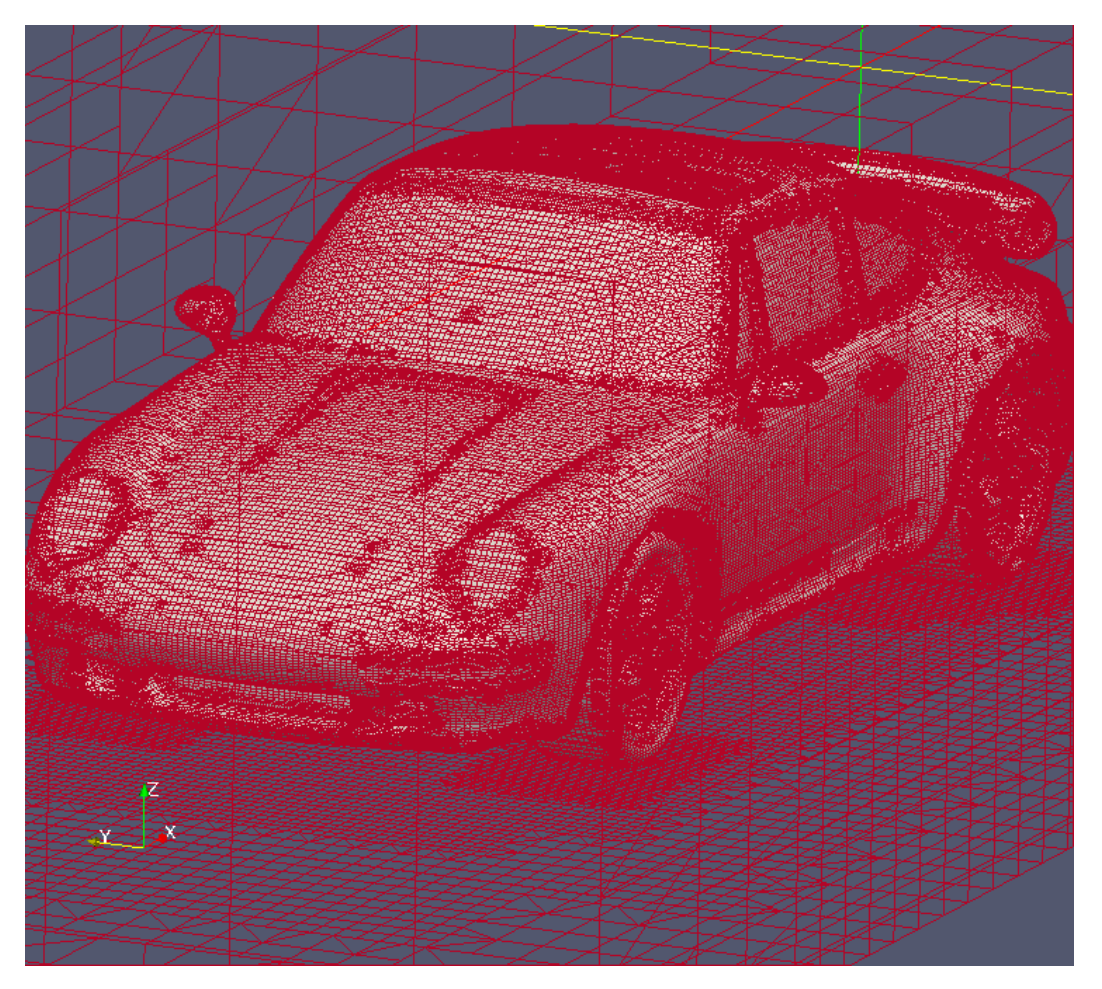

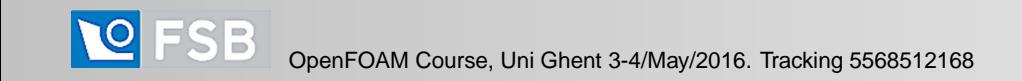

An example of <sup>a</sup> very complex STL surface

• Mesh of <sup>a</sup> dove with many fine features

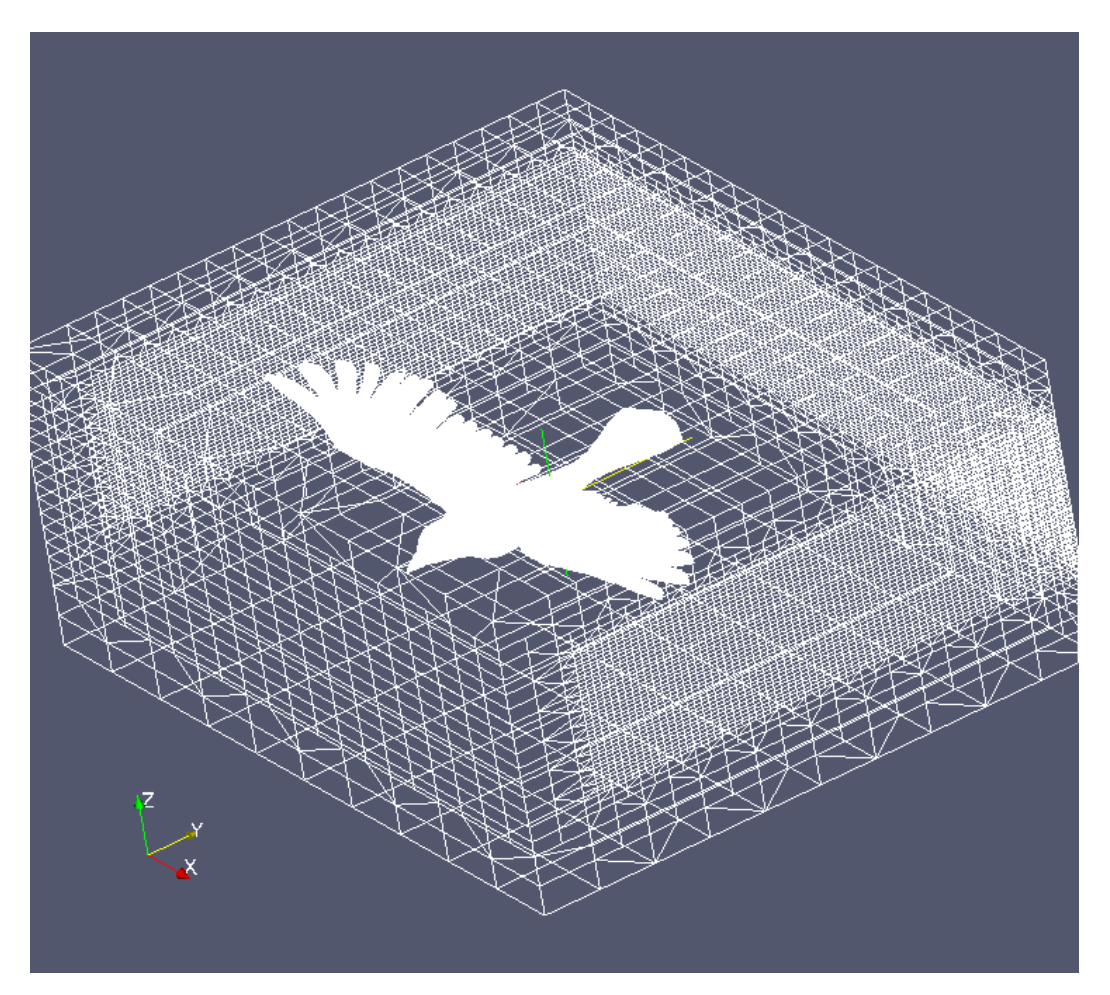

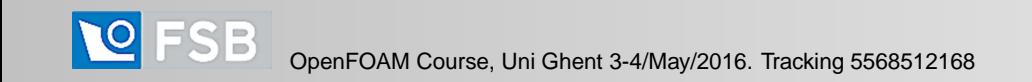

An example of <sup>a</sup> very complex STL surface

 $\bullet$ Wing detail

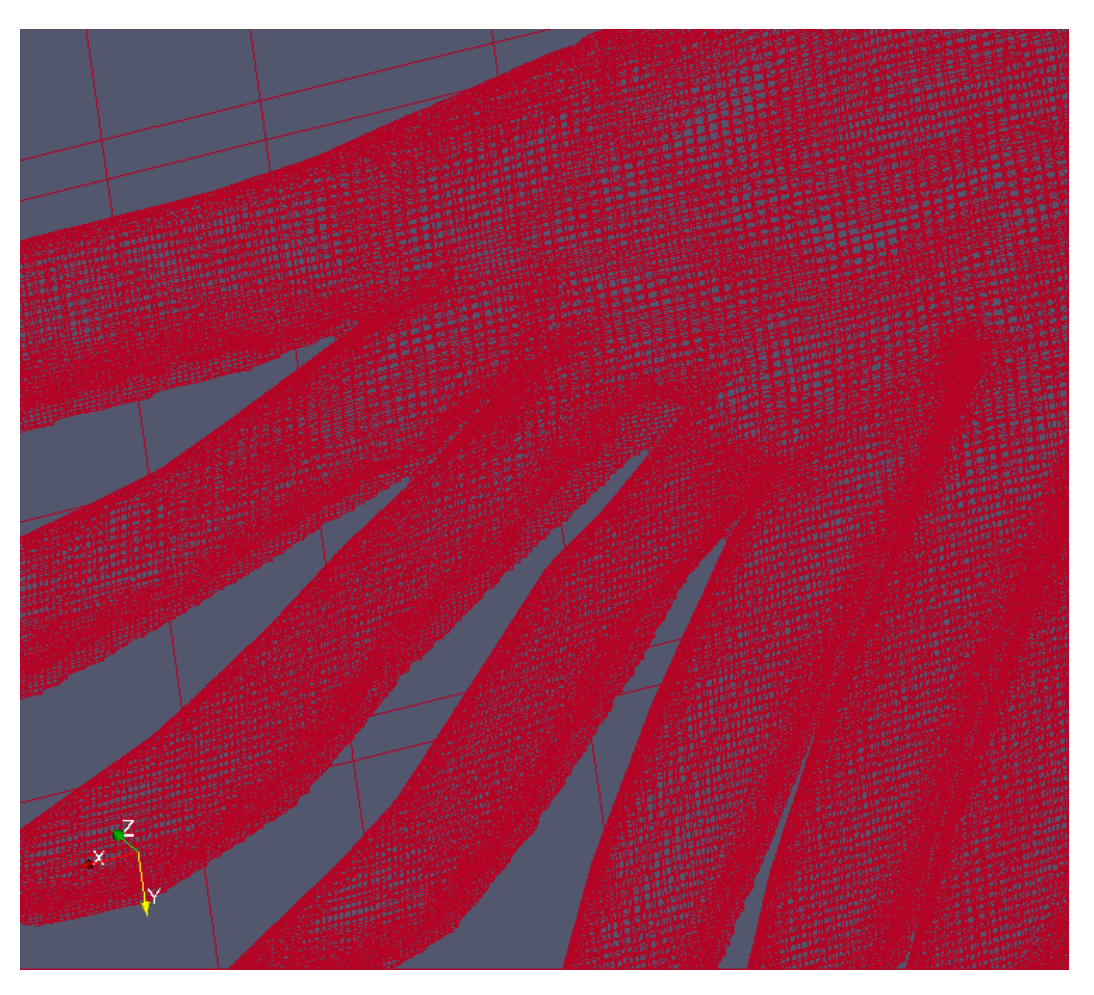

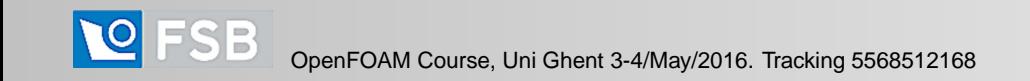